## **OBDLink LX Bluetooth**

**Android Quick Start Guide**

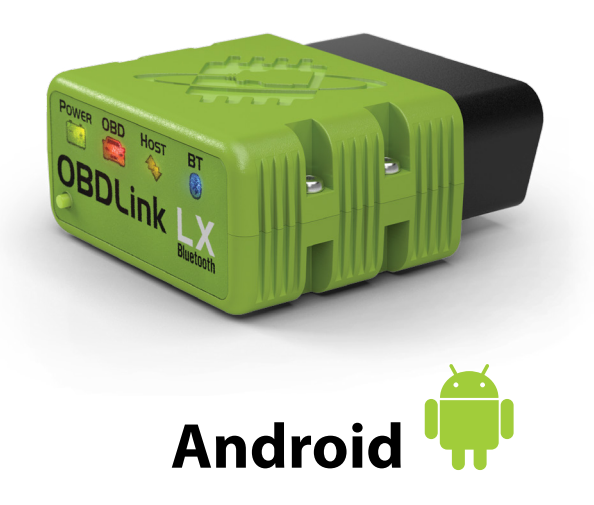

#### **Plug LX Bluetooth into the diagnostic link connector (DLC)** 2

The DLC is usually found on the driver's side, under the dash.

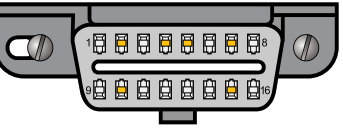

*– Can't find your DLC? Visit [dlc-locator.com](http://www.dlc-locator.com)*

**Turn ignition to Key On, Engine Off position** 3

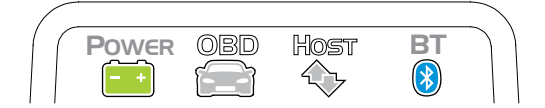

**'POWER'** LED will turn ON, and the **'BT'** LED will start flashing *slowly.*

*– LEDs are off? Check vehicle for blown fuses.*

### **'Bluetooth'** 4

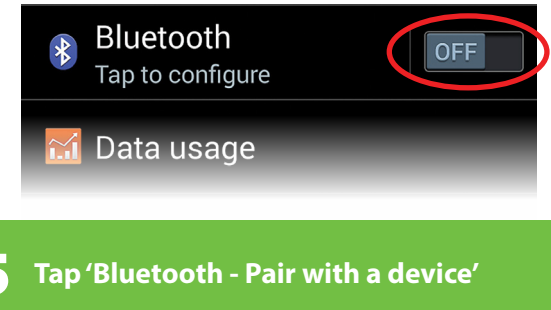

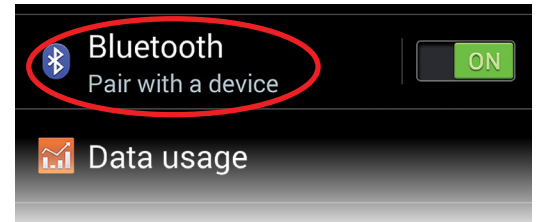

#### **Press the 'Connect' button on LX** 6

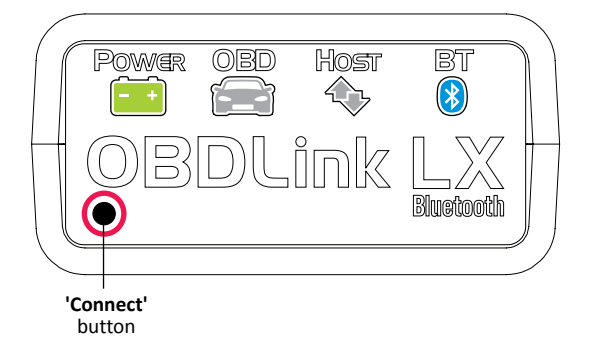

The **'BT'** LED will switch to a *fast* blink.

# **Attention!**

You must complete steps 7, 8, and 9 within *2 minutes.* If you need more time, press the button again.

### **Download & install OBDLink app**

Scan the QR code or visit the URL from your Android device to download the OBDLink app:

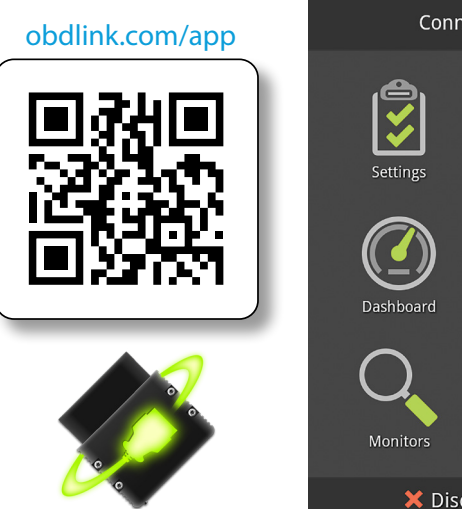

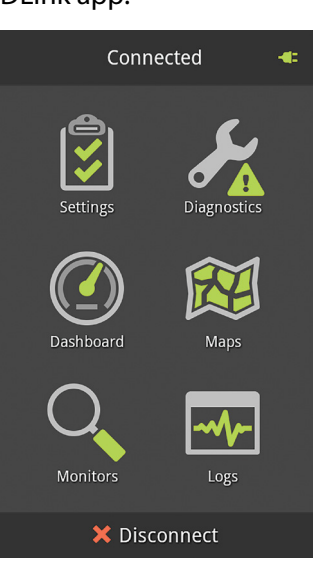

## **Open 'Settings' app, and enable**

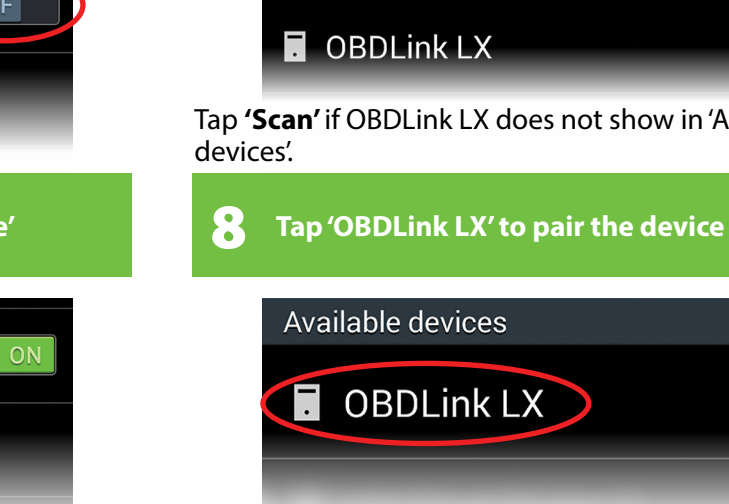

7

**Wait for OBDLink LX to appear on the** <br>'Available devices' list

*[instructions continue on reverse]*

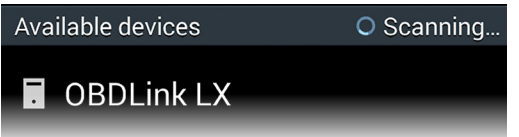

Tap **'Scan'** if OBDLink LX does not show in 'Available

### **Tap 'OK' in the 'Bluetooth pairing** 9 **request' dialog**

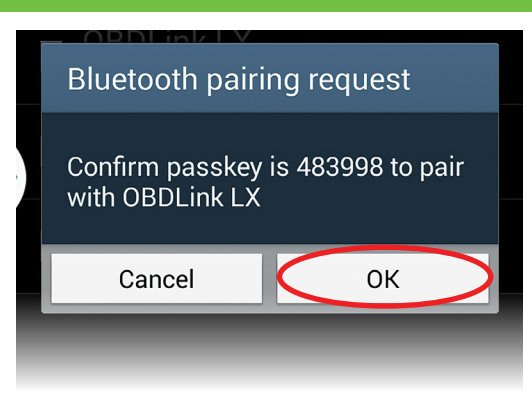

### LX will now appear as **'Paired':**

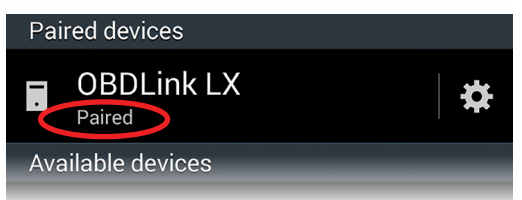

# Settings **Diagnostics Communication Type**  $\bullet$ **Bluetooth** WiFi Usb

**Choose 'Bluetooth'**

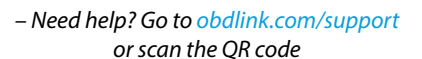

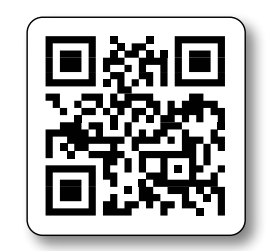

*– For advanced configurations, go to [obdlink.com/setup](http://www.obdlink.com/setup/) or scan the QR code*

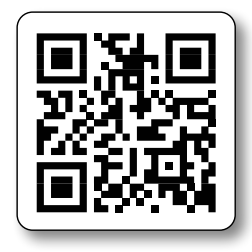

10 **Launch the OBDLink app, and tap 'Connect'**

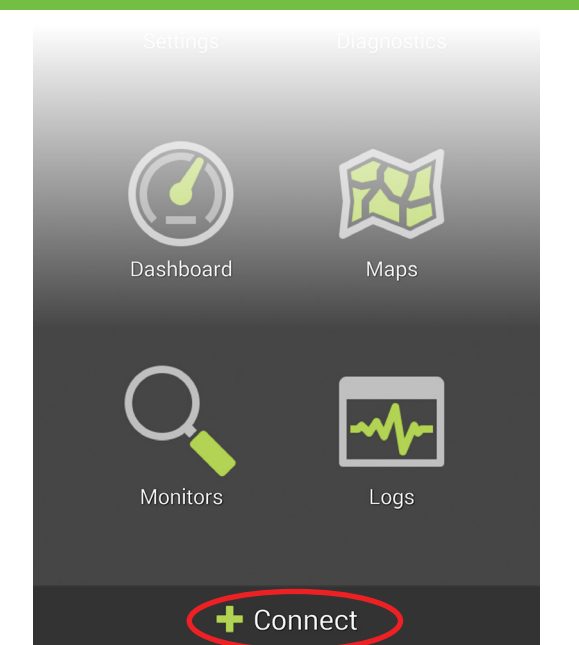

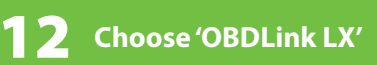

11

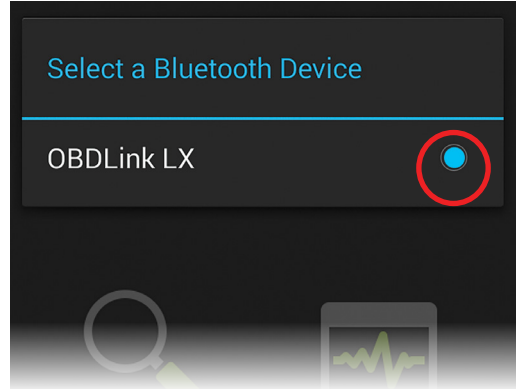

Once the app establishes a connection with LX, the **'BT'** LED will turn on solid. Tap **'Diagnostics'** to start a scan.

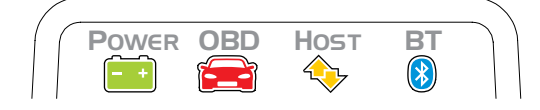

[Thank you for your purchase!](http://www.amazon.com/ScanTool-427201-OBDLink-Bluetooth-Diagnostic/product-reviews/B00H9S71LW/ref=cm_cr_dp_see_all_summary?ie=UTF8&showViewpoints=1&sortBy=byRankDescending)

If you like OBDLink LX Bluetooth, please post your review on

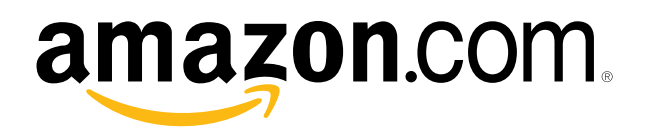